#### **CREOLE FORTH IN A JUPYTER NOTEBOOK**

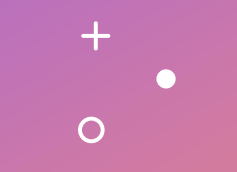

Joseph M. O'Connor SVFIG MEETING APRIL 2023

#### **WHY DO IT**

- Jupyter notebook is very commonly used in machine learning/data science.
- Very interactive and easy to use, like a one-dimensional spreadsheet.
- Supported in many different programming languages. Commonly Python, R, and Julia are used.
- Has lots of built-in tools.

# **IS FORTH SUPPORTED?**

- Not directly, but Python is.
- That means a Forth written in Python can work.
- Fortunately, I've written a version for Python.
- We'll be taking a look at how it can be used with Jupyter notebook today.

# **INITIAL SETUP**

- Import Creole Forth for Python along with two helper definitions to execute and compile the Forth code.
- Examples:
- (1) execCF('HELLO') executes the 'HELLO' primitive.
- (2) execCF('TEST') executes the 'TEST' primitive.
- (3) execCF('3 4 +  $\cdot$ ') adds two numbers, prints the result.
- (4) execCF('VLIST') lists the dictionary definitions.

#### **LIMITATIONS TO THIS APPROACH**

- Wrapping Forth code inside a Python function is cumbersome.
- It would be nice to do it more conveniently.

 $\div$ 

# **ONE ALTERNATIVE**

- Create your own Jupyter notebook kernel.
- There are tools available such as Xeus which are designed for this.
- It's still a fair amount of work.

 $\boldsymbol{+}$ 

# **A SIMPLER SOLUTION**

- Stick with the Python kernel.
- Python has a facility called magic commands, which allow the user to wrap a line or a cell inside a function and then call the function.
- It only requires writing a few lines of code.

#### **THE MAGIC COMMANDS**

- % cfpy executes Forth commands on a single line.
- %%cfpy executes Forth commands in a cell.
- % compdef compiles Forth on a single line.
- %%compdef compiles Forth in a cell.

# **SOME SIMPLE EXAMPLES**

- % of py HELLO Executes the HELLO primitive
- %%cfpy Executes the code below the line.
- HELLO
- %compdef : T2 TEST TEST ;
- %%compdef
- : TESTS 0 DO TEST LOOP ;
- %cfpy 3 TESTS

#### $\div$  $\circ$

#### **EXAMPLE: MACHINE LEARNING**

- Data analyzed is of thousands of urls which are classified as phishing, suspicious or legitimate.
- Exploratory data analysis, data cleaning, and looking for data correlations was initially done.
- It was followed up with binary classification to mark sites as phishing or non-phishing.
- First logistic regression was done with plots to show the effectiveness of the model.
- It was then validated with K-fold cross-validation.
- This is a methodology that resamples data in order to find the efficacy of machine learning models.
- Data is split into K subsamples. Each subsample is used as a testing set, while the remainder are used as training sets.
- It checks the performance of the model on new data in order to avoid overfitting or underfitting the model.

# **EXAMPLE – TODO LIST/LOG**

- GUI front-end is built in Lazarus.
- It has two tabs, one for the list and the other for the log.
- Dialog box is called as an executable.
- The next cell executed has Creole Forth for Python code which uploads the saved text files to Dropbox.
- The files in Dropbox can then be viewed from any device with access to Dropbox, such as an iPad or Android.

 $\div$ 

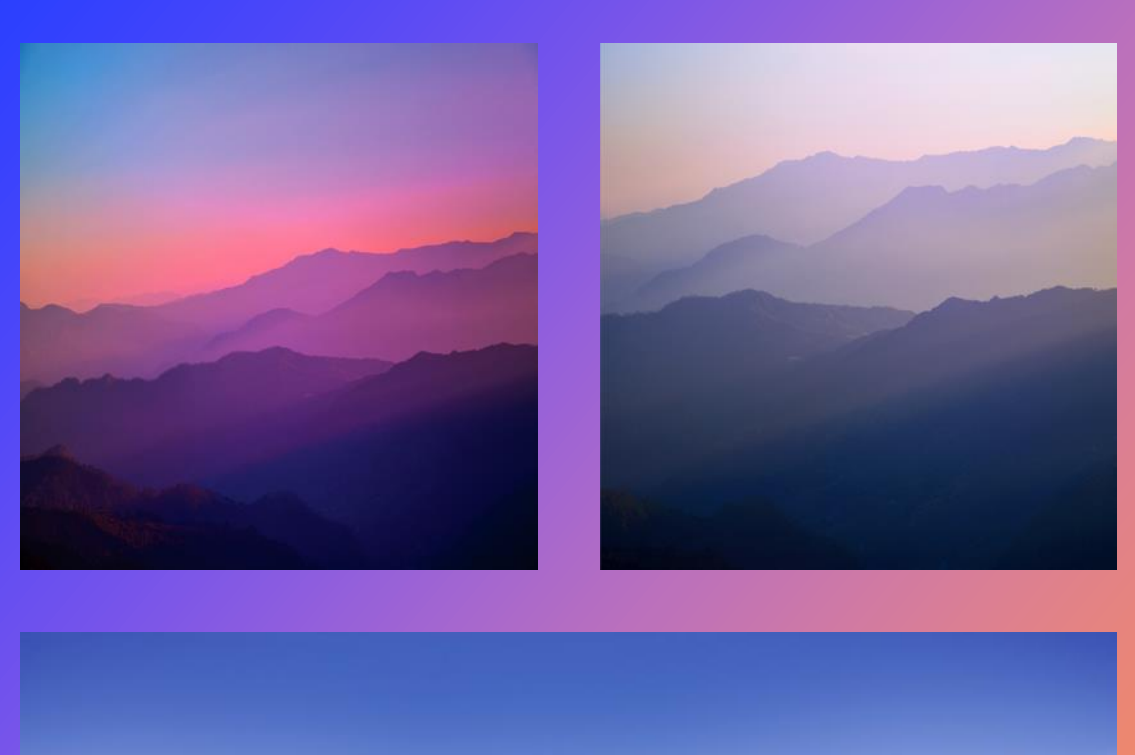

# Summary

1. Jupyter notebook is an effective IDE for interactive development.

2. A Forth written in Python can be adapted to use it without great effort.

#### **QUESTIONS/COMMENTS?**

- Reach me at [tiluser0@gmail.com](mailto:tiluser0@gmail.com)
- Code for demo is available on Github at [https://github.com/tiluser/cfpy\\_jn](https://github.com/tiluser/cfpy_jn)

 $+$ 

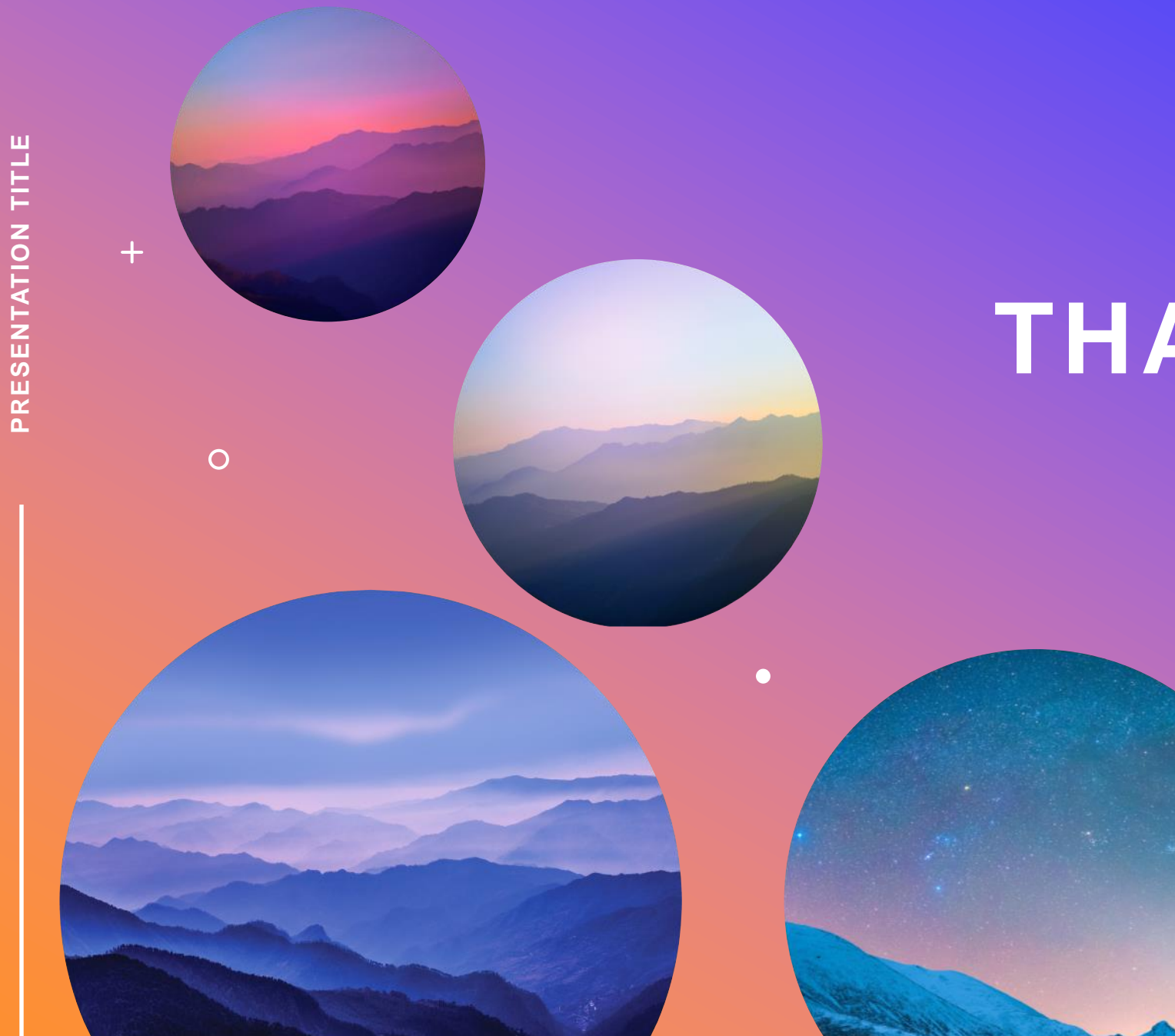

#### **THANK YOU**

Joseph M. O'Connor tiluser0@gmail.com